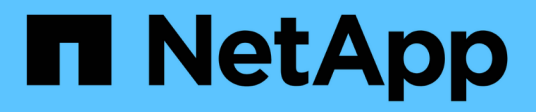

## **snapmirror object-store commands**

ONTAP 9.10.1 commands

NetApp February 11, 2024

This PDF was generated from https://docs.netapp.com/us-en/ontap-cli-9101/snapmirror-object-storeconfig-create.html on February 11, 2024. Always check docs.netapp.com for the latest.

# **Table of Contents**

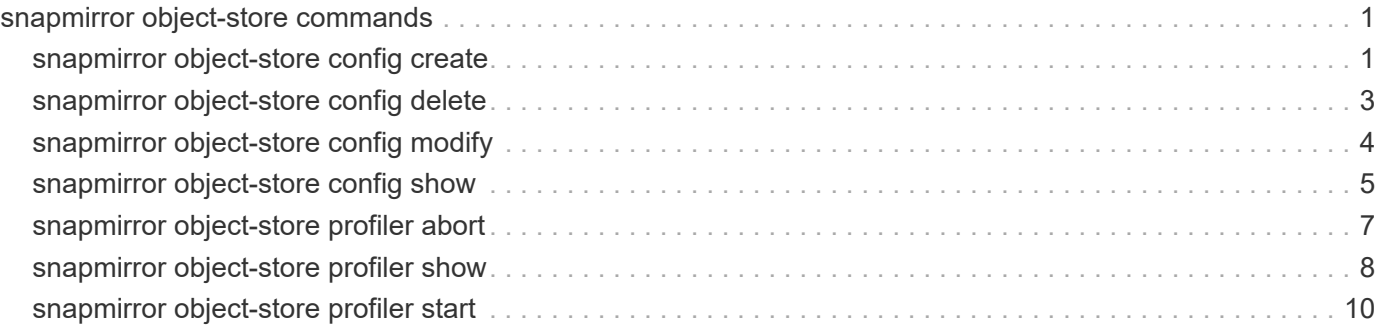

# <span id="page-2-0"></span>**snapmirror object-store commands**

## <span id="page-2-1"></span>**snapmirror object-store config create**

Define the configuration for a SnapMirror object store

**Availability:** This command is available to *cluster* and *Vserver* administrators at the *admin* privilege level.

## **Description**

The snapmirror object-store config create command is used by a cluster administrator to tell Data ONTAP how to connect to an object store. Following pre-requisites must be met before creating an object store configuration in Data ONTAP.

- A valid data bucket or container must be created with the object store provider. This assumes that the user has valid account credentials with the object store provider to access the data bucket.
- The Data ONTAP node must be able to connect to the object store. This includes
- Fast, reliable connectivity to the object store.
- An inter-cluster LIF (Logical Interface) must be configured on the cluster.
- If SSL/TLS authentication is required, then valid certificates must be installed.

An object-store configuration once created must not be reassociated with a different object-store or container. See [snapmirror object-store config modify](#page-5-0) command for more information.

## **Parameters**

#### **-vserver <vserver name> - Vserver Name**

This parameter specifies the vserver on which the object store configuration needs to be created.

#### **-object-store-name <text> - Object Store Configuration Name**

This parameter specifies the name that will be used to identify the object store configuration. The name can contain the following characters: "*", "-", A-Z, a-z, and 0-9. The first character must be one of the following: "*", A-Z, or a-z.

#### **-usage {data|metadata} - Object Store Use**

This parameter specifies the usage for an object store configuration

#### **-provider-type <providerType> - Type of the Object Store Provider**

This parameter specifies the type of object store provider that will be attached to the aggregate. Valid options are: AWS\_S3 (Amazon S3 storage), Azure\_Cloud (Microsoft Azure Cloud), SGWS (StorageGrid WebScale), IBM\_COS (IBM Cloud Object Storage), AliCloud (Alibaba Cloud Object Storage Service), GoogleCloud (Google Cloud Storage) and ONTAP\_S3.

#### **-server <Remote InetAddress> - Fully Qualified Domain Name of the Object Store Server**

This parameter specifies the Fully Qualified Domain Name (FQDN) of the remote object store server. For Amazon S3, server name must be an AWS regional endpoint in the format s3.amazonaws.com or s3- <region>.amazonaws.com, for example, s3-us-west-2.amazonaws.com. The region of the server and the bucket must match. For more information on AWS regions, refer to 'Amazon documentation on AWS regions and endpoints'. For Azure, if the -server is a "blob.core.windows.net" or a

"blob.core.usgovcloudapi.net", then a value of -azure-account followed by a period will be added in front of the server.

#### **[-is-ssl-enabled {true|false}] - Is SSL/TLS Enabled**

This parameter indicates whether a secured SSL/TLS connection will be used during data access to the object store. The default value is true .

#### **[-port <integer>] - Port Number of the Object Store**

This parameter specifies the port number on the remote server that Data ONTAP will use while establishing connection to the object store.

#### **-container-name <text> - Data Bucket/Container Name**

This parameter specifies the data bucket or container that will be used for read and write operations.

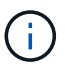

.

This name cannot be modified once a configuration is created.

#### **[-access-key <text>] - Access Key ID for S3 Compatible Provider Types**

This parameter specifies the access key (access key ID) required to authorize requests to the AWS S3, SGWS, IBM COS object stores and ONTAP S3. For an Azure object store see -azure-account.

#### **[-ipspace <IPspace>] - IPspace to Use in Order to Reach the Object Store**

This optional parameter specifies the IPspace to use to connect to the object store. Default value: *Default*

#### **[-use-iam-role {true|false}] - (DEPRECATED)-Use IAM Role for AWS Cloud Volumes ONTAP**

This optional parameter is depricated. Please use -auth-type instead. Note, that -auth-type EC2- IAM is an equivalent of -use-iam-role true , and -auth-type key is an equivalent of -use-iam -role false .

#### **[-secret-password <text>] - Secret Access Key for S3 Compatible Provider Types**

This parameter specifies the password (secret access key) to authenticate requests to the AWS S3, SGWS, IBM COS object stores and ONTAP S3. If the -access-key is specified but the -secret-password is not, then one will be asked to enter the -secret-password without echoing the input.

#### **[-is-certificate-validation-enabled {true|false}] - Is SSL/TLS Certificate Validation Enabled**

This parameter indicates whether an SSL/TLS certificate of an object store server is validated whenever an SSL/TLS connection to an object store server is established. This parameter is only applicable when isssl-enabled is true . The default value is true . It is recommended to use the default value to make sure that Data ONTAP connects to a trusted object store server, otherwise identities of an object store server are not verified.

#### **[-azure-account <text>] - Azure Account**

This parameter specifies the account required to authorize requests to the Azure object store. For other object store providers see access-key.

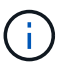

The value of this field cannot be modified once a configuration is created.

#### **[-ask-azure-private-key {true|false}] - Ask to Enter the Azure Access Key without Echoing**

If this parameter is true then one will be asked to enter  $-$ azure-private-key without echoing the input. Default value: *true* .

#### **[-azure-private-key <text>] - Azure Access Key**

This parameter specifies the access key required to authenticate requests to the Azure object store. See also ask-azure-private-key . For other object store providers see -secret-password .

#### **[-server-side-encryption {none | SSE-S3}] - Encryption of Data at Rest by the Object Store Server (privilege: advanced)**

This parameter specifies if AWS or other S3 compatible object store server must encrypt data at rest. The available choices depend on provider-type. none encryption (no encryption required) is supported by all types of S3 (non-Azure) object store servers. SSE-S3 encryption is supported by and is a default for all types of S3 (non-Azure) object store servers except ONTAP S3. This is an advanced property. In most cases it is best not to change default value of "sse\_s3" for object store servers which support SSE-S3 encryption. The encryption is in addition to any encryption done by ONTAP at a volume or at an aggregate level.

#### **[-url-style {path-style | virtual-hosted-style}] - URL Style Used to Access S3 Bucket**

This parameter specifies the URL style used to access S3 bucket. This option is only available for non-Azure object store providers. The available choices and default value depend on provider-type.

#### **Examples**

#### **Related Links**

• [snapmirror object-store config modify](#page-5-0)

## <span id="page-4-0"></span>**snapmirror object-store config delete**

#### Delete SnapMirror object store configuration

**Availability:** This command is available to *cluster* and *Vserver* administrators at the *admin* privilege level.

#### **Description**

The snapmirror object-store config delete command removes an existing object store configuration in Data ONTAP.

#### **Parameters**

#### **-vserver <vserver name> - Vserver Name**

This parameter specifies the vserver name on which the object store configuration has been configured.

#### **-object-store-name <text> - Object Store Configuration Name**

This parameter specifies the object store configuration to be deleted.

#### **Examples**

## <span id="page-5-0"></span>**snapmirror object-store config modify**

Modify SnapMirror object store configuration attributes

**Availability:** This command is available to *cluster* and *Vserver* administrators at the *admin* privilege level.

## **Description**

The [storage aggregate object-store config modify](https://docs.netapp.com/us-en/ontap-cli-9101/storage-aggregate-object-store-config-modify.html) command is used to update one or more of object store configuration parameters.

## **Parameters**

#### **-vserver <vserver name> - Vserver Name**

This parameter specifies the vserveron which the object store configuration needs to be created.

#### **-object-store-name <text> - Object Store Configuration Name**

This parameter identifies the configuration to be modified.

#### **[-usage {data|metadata}] - Object Store Use**

This parameter specifies the usage for an object store configuration

#### **[-new-object-store-name <text>] - Object Store Configuration New Name**

This optional parameter specifies the new name for the object store configuration.

#### **[-server <Remote InetAddress>] - Fully Qualified Domain Name of the Object Store Server**

This optional parameter specifies the new Fully Qualified Domain Name (FQDN) of the same object store server. For Amazon S3, server name must be an AWS regional endpoint in the format s3.amazonaws.com or s3-<region>.amazonaws.com, for example, s3-us-west-2.amazonaws.com. The region of the server and the bucket must match. For more information on AWS regions, refer to 'Amazon documentation on AWS regions and endpoints'. For Azure, if the -server is a "blob.core.windows.net" or a "blob.core.usgovcloudapi.net", then the value of azure-account in the configuration followed by a period will be added in front of the server. Note that the value of azure-account cannot be modified.

#### **[-is-ssl-enabled {true|false}] - Is SSL/TLS Enabled**

This optional parameter indicates whether a secured SSL/TLS connection will be used during data access to the object store.

#### **[-port <integer>] - Port Number of the Object Store**

This optional parameter specifies a new port number to connect to the object store server indicated in the -server parameter.

#### **[-access-key <text>] - Access Key ID for S3 Compatible Provider Types**

This optional parameter specifies a new access key (access key ID) for the AWS S3, SGWS, IBM COS object stores and ONTAP S3.

#### **[-ipspace <IPspace>] - IPspace to Use in Order to Reach the Object Store**

This optional parameter specifies new ipspace values for the configuration.

#### **[-use-iam-role {true|false}] - (DEPRECATED)-Use IAM Role for AWS Cloud Volumes ONTAP**

This optional parameter is depricated. Please use -auth-type instead. Note, that -auth-type EC2-IAM is an equivalent of -use-iam-role true , and -auth-type key is an equivalent of -use-iam -role false .

#### **[-secret-password <text>] - Secret Access Key for S3 Compatible Provider Types**

This optional parameter specifies a new password (secret access key) for the AWS S3, SGWS, IBM COS object stores and ONTAP S3. For an Azure object store see -azure-private-key . If the -access-key is specified but the -secret-password is not then one will be asked to enter the -secret-password without echoing the input.

#### **[-is-certificate-validation-enabled {true|false}] - Is SSL/TLS Certificate Validation Enabled**

This optional parameter indicates whether an SSL/TLS certificate of an object store server is validated whenever an SSL/TLS connection to an object store server is established. This parameter is only applicable when is-ssl-enabled is true . It is recommended to keep the default value which is true to make sure that Data ONTAP connects to a trusted object store server, otherwise identities of an object store server are not verified.

#### **[-ask-azure-private-key {true|false}] - Ask to Enter the Azure Access Key without Echoing**

If this optional parameter is true then one will be asked to enter the -azure-private-key without echoing the input.

#### **[-azure-private-key <text>] - Azure Access Key**

This optional parameter specifies a new access key for Azure object store. For other object store providers see secret-password . See also ask-azure-private-key .

#### **[-server-side-encryption {none | SSE-S3}] - Encryption of Data at Rest by the Object Store Server (privilege: advanced)**

This parameter specifies if AWS or other S3 compatible object store server must encrypt data at rest. The available choices depend on provider-type. none encryption (no encryption required) is supported by all S3 (non-Azure) object store servers. SSE-S3 encryption is supported by all S3 (non-Azure) object store servers except ONTAP S3. This is an advanced property. In most cases it is best not to change default value of "sse\_s3" for object store servers which support SSE-S3 encryption. The encryption is in addition to any encryption done by ONTAP at a volume or at an aggregate level. Note that changing this option does not change encryption of data which already exist in the object store.

#### **[-url-style {path-style | virtual-hosted-style}] - URL Style Used to Access S3 Bucket**

This parameter specifies the URL style used to access S3 bucket. This option is only available for non-Azure object store providers. The available choices and default value depend on provider-type.

### **Examples**

### **Related Links**

• [storage aggregate object-store config modify](https://docs.netapp.com/us-en/ontap-cli-9101/storage-aggregate-object-store-config-modify.html)

## <span id="page-6-0"></span>**snapmirror object-store config show**

Display a list of SnapMirror object store configurations

**Availability:** This command is available to *cluster* and *Vserver* administrators at the *admin* privilege level.

## **Description**

The snapmirror object-store config show command displays information about all existing object store configurations in the cluster.

## **Parameters**

#### **{ [-fields <fieldname>,…]**

If you specify the -fields <fieldname>, ... parameter, the command output also includes the specified field or fields. You can use '-fields ?' to display the fields to specify.

#### **| [-instance ] }**

If you specify the -instance parameter, the command displays detailed information about all fields.

#### **[-vserver <vserver name>] - Vserver Name**

If this parameter is specified, the command displays information only about object store configurations which are configured within this vserver.

#### **[-object-store-name <text>] - Object Store Configuration Name**

If this parameter is specified, the command displays information only about object store configurations whose name matches the specified names.

#### **[-usage {data|metadata}] - Object Store Use**

Specifies what this objectc store configuration is used for

#### **[-vsUuid <UUID>] - Vserver UUID**

Vserver UUId

#### **[-config-id <integer>] - Object Store Configuration ID**

If this parameter is specified, the command displays information only about object store configurations whose configuration ID matches the specified value.

#### **[-provider-type <providerType>] - Type of the Object Store Provider**

If this parameter is specified, the command displays information only about object store configurations whose provider type matches the specified value.

#### **[-server <Remote InetAddress>] - Fully Qualified Domain Name of the Object Store Server**

If this parameter is specified, the command displays information only about object store configurations whose server name matches the specified value. The server name is specified as a Fully Qualified Domain Name (FQDN).

#### **[-is-ssl-enabled {true|false}] - Is SSL/TLS Enabled**

If this parameter is specified, the command displays information only about object store configurations whose status about the use of secured communication over the network matches the specified value.

#### **[-port <integer>] - Port Number of the Object Store**

If this parameter is specified, the command displays information only about object store configurations whose port numbers matches the specified value.

#### **[-container-name <text>] - Data Bucket/Container Name**

If this parameter is specified, the command displays information only about object store configurations whose container name matches the specified value. Data ONTAP uses this container name or object store data bucket while accessing data from the object store.

#### **[-access-key <text>] - Access Key ID for S3 Compatible Provider Types**

If this parameter is specified, the command displays information only about AWS S3, SGWS, IBM COS object store configurations and ONTAP S3 whose access key matches the specified value. Data ONTAP requires the access key for authorized access to the object store.

#### **[-ipspace <IPspace>] - IPspace to Use in Order to Reach the Object Store**

If this parameter is specified, the command displays information only about object store configurations whose IPspace matches the specified value. Data ONTAP uses the IPspace value to connect to the object store.

#### **[-use-iam-role {true|false}] - (DEPRECATED)-Use IAM Role for AWS Cloud Volumes ONTAP**

If this parameter is specified, the command displays information only about object store configurations whose IAM role status flag matches the specified value. The -iam-role and `-use-iam-role ` parameters are relevant only in the context of AWS object store and indicates whether IAM role must be used for accessing it. The IAM credentials can be obtained only through AWS Cloud Volumes ONTAP.

#### **[-is-certificate-validation-enabled {true|false}] - Is SSL/TLS Certificate Validation Enabled**

If this parameter is specified, the command displays information only about object store configurations whose status about the validation of SSL/TLS certificate matches the specified value.

#### **[-azure-account <text>] - Azure Account**

If this parameter is specified, the command displays information only about Azure object store configurations whose account matches the specified value. Data ONTAP requires the Azure account for authorized access to the Azure object store.

#### **[-server-side-encryption {none | SSE-S3}] - Encryption of Data at Rest by the Object Store Server (privilege: advanced)**

If this parameter is specified, the command displays information only about object store configurations whose server-side encryption matches the specified value.

#### **[-url-style {path-style | virtual-hosted-style}] - URL Style Used to Access S3 Bucket**

If this parameter is specified, the command displays information only about object store configurations whose URL style matches the specified value.

### **Examples**

## <span id="page-8-0"></span>**snapmirror object-store profiler abort**

#### Abort Object Store Profiler

**Availability:** This command is available to *cluster* administrators at the *advanced* privilege level.

## **Description**

The snapmirror object-store profiler abort command will abort an ongoing object store profiler run. This command requires two parameters - an object store configuration and a node on which the profiler is currently running.

### **Parameters**

#### **-node {<nodename>|local} - Node on Which the Profiler Should Run (privilege: advanced)**

This parameter specifies the node on which the object store profiler is running.

#### **-object-store-name <text> - Object Store Configuration Name (privilege: advanced)**

This parameter specifies the object store configuration that describes the object store. The object store configuration has information about the object store server name, port, access credentials, and provider type.

### **Examples**

The following example aborts the object store profiler :

```
cluster1::>snapmirror object-store profiler abort -object-store-name my-
store -node my-node
```
## <span id="page-9-0"></span>**snapmirror object-store profiler show**

**Availability:** This command is available to *cluster* administrators at the *advanced* privilege level.

## **Description**

The snapmirror object-store profiler show command is used to monitor progress and results of the [snapmirror object-store profiler start](#page-11-0) command.

### **Parameters**

#### **{ [-fields <fieldname>,…]**

If you specify the -fields <fieldname>, ... parameter, the command output also includes the specified field or fields. You can use '-fields ?' to display the fields to specify.

#### **| [-instance ] }**

If you specify the -instance parameter, the command displays detailed information about all fields.

#### **[-node <nodename>] - Node Name (privilege: advanced)**

This parameter specifies the node on which the profiler was started.

#### **[-object-store-name <text>] - ONTAP Name for this Object Store Configuration (privilege: advanced)**

This parameter specifies the object store configuration that describes the object store. The object store

configuration has information about the object store server name, port, access credentials, and provider type.

#### **[-object-name-prefix <UUID>] - Bin UUID (privilege: advanced)**

This parameter specifies the object name prefix.

**[-profiler-status <text>] - Profiler Status (privilege: advanced)**

Current status of the profiler.

- **[-start-time <MM/DD/YYYY HH:MM:SS>] Profiler Start Time (privilege: advanced)** Time at which profiler run started.
- **[-op-name <text>] Operation Name PUT/GET (privilege: advanced)** Name of the operation. Possible values are PUT or GET.
- **[-op-size {<integer>[KB|MB|GB|TB|PB]}] Size of Operation (privilege: advanced)** Size of the PUT or GET operation.
- **[-op-count <integer>] Number of Operations Performed (privilege: advanced)** Number of operations issued to the object store.
- **[-op-failed <integer>] Number of Operations Failed (privilege: advanced)** Number of operations that failed.
- **[-op-latency-minimum <integer>] Minimum Latency for Operation in Milliseconds (privilege: advanced)**

Minimum latency of the operation in milliseconds, as measured from the filesystem layer.

#### **[-op-latency-maximum <integer>] - Maximum Latency for Operation in Milliseconds (privilege: advanced)**

Maximum latency of the operation in milliseconds, as measured from the filesystem layer.

#### **[-op-latency-average <integer>] - Average Latency for Operation in Milliseconds (privilege: advanced)**

Average latency of the operation in milliseconds, as measured from the filesystem layer.

#### **[-op-throughput {<integer>[KB|MB|GB|TB|PB]}] - Throughput per Second for the operation (privilege: advanced)**

Throughput per second for the operation.

**[-op-errors <text>,…] - Error Reasons and Count (privilege: advanced)**

Error reasons and count for failed operation.

**[-op-latency-histogram <text>,…] - Latency Histogram (privilege: advanced)**

Latency histogram for the operation.

## **Examples**

The following example displays the results of [snapmirror object-store profiler start](#page-11-0) :

## **Related Links**

• [snapmirror object-store profiler start](#page-11-0)

## <span id="page-11-0"></span>**snapmirror object-store profiler start**

Start the object store profiler to measure latency and throughput

**Availability:** This command is available to *cluster* administrators at the *advanced* privilege level.

## **Description**

The snapmirror object-store profiler start command writes objects to an object store and reads those objects to measure latency and throughput of an object store. This command requires two parameters an object store configuration and node from which to send the PUT/GET/DELETE operations. This command verifies whether the object store is accessible through the intercluster LIF of the node on which it runs. The command fails if the object store is not accessible. The command will create a 10GB dataset by doing 2500 PUTs for a maximum time period of 60 seconds. Then it will issue GET operations of different sizes - 4KB, 8KB, 32KB, 256KB for a maximum time period of 180 seconds. Finally it will delete the objects it created. This command can result in additional charges to your object store account. This is a CPU intensive command. It is recommended to run this command when the system is under 50% CPU utilization.

### **Parameters**

#### **-node {<nodename>|local} - Node on Which the Profiler Should Run (privilege: advanced)**

This parameter specifies the node from which PUT/GET/DELETE operations are sent.

#### **-object-store-name <text> - Object Store Configuration Name (privilege: advanced)**

This parameter specifies the object store configuration that describes the object store. The object store configuration has information about the object store server name, port, access credentials, and provider type.

### **Examples**

The following example starts the object store profiler :

```
cluster1::>snapmirror object-store profiler start -object-store-name my-
store -node my-node
```
#### **Copyright information**

Copyright © 2024 NetApp, Inc. All Rights Reserved. Printed in the U.S. No part of this document covered by copyright may be reproduced in any form or by any means—graphic, electronic, or mechanical, including photocopying, recording, taping, or storage in an electronic retrieval system—without prior written permission of the copyright owner.

Software derived from copyrighted NetApp material is subject to the following license and disclaimer:

THIS SOFTWARE IS PROVIDED BY NETAPP "AS IS" AND WITHOUT ANY EXPRESS OR IMPLIED WARRANTIES, INCLUDING, BUT NOT LIMITED TO, THE IMPLIED WARRANTIES OF MERCHANTABILITY AND FITNESS FOR A PARTICULAR PURPOSE, WHICH ARE HEREBY DISCLAIMED. IN NO EVENT SHALL NETAPP BE LIABLE FOR ANY DIRECT, INDIRECT, INCIDENTAL, SPECIAL, EXEMPLARY, OR CONSEQUENTIAL DAMAGES (INCLUDING, BUT NOT LIMITED TO, PROCUREMENT OF SUBSTITUTE GOODS OR SERVICES; LOSS OF USE, DATA, OR PROFITS; OR BUSINESS INTERRUPTION) HOWEVER CAUSED AND ON ANY THEORY OF LIABILITY, WHETHER IN CONTRACT, STRICT LIABILITY, OR TORT (INCLUDING NEGLIGENCE OR OTHERWISE) ARISING IN ANY WAY OUT OF THE USE OF THIS SOFTWARE, EVEN IF ADVISED OF THE POSSIBILITY OF SUCH DAMAGE.

NetApp reserves the right to change any products described herein at any time, and without notice. NetApp assumes no responsibility or liability arising from the use of products described herein, except as expressly agreed to in writing by NetApp. The use or purchase of this product does not convey a license under any patent rights, trademark rights, or any other intellectual property rights of NetApp.

The product described in this manual may be protected by one or more U.S. patents, foreign patents, or pending applications.

LIMITED RIGHTS LEGEND: Use, duplication, or disclosure by the government is subject to restrictions as set forth in subparagraph (b)(3) of the Rights in Technical Data -Noncommercial Items at DFARS 252.227-7013 (FEB 2014) and FAR 52.227-19 (DEC 2007).

Data contained herein pertains to a commercial product and/or commercial service (as defined in FAR 2.101) and is proprietary to NetApp, Inc. All NetApp technical data and computer software provided under this Agreement is commercial in nature and developed solely at private expense. The U.S. Government has a nonexclusive, non-transferrable, nonsublicensable, worldwide, limited irrevocable license to use the Data only in connection with and in support of the U.S. Government contract under which the Data was delivered. Except as provided herein, the Data may not be used, disclosed, reproduced, modified, performed, or displayed without the prior written approval of NetApp, Inc. United States Government license rights for the Department of Defense are limited to those rights identified in DFARS clause 252.227-7015(b) (FEB 2014).

#### **Trademark information**

NETAPP, the NETAPP logo, and the marks listed at<http://www.netapp.com/TM>are trademarks of NetApp, Inc. Other company and product names may be trademarks of their respective owners.